ДОКУМЕНТ ПОДПИСАН ЭЛЕКТРОННОЙ ПОДПИСЬЮ

Сертификат: 3EE7962F03675FD1CCC681245B854EBA Владелец: Гогаев Олег Казбекович Действителен: с 04.12.2023 до 26.02.2025

Министерство сельского хозяйства Российской Федерации Федеральное государственное бюджетное образовательное учреждение высшего образования «Горский государственный аграрный университет» (ФГБОУ ВО Горский ГАУ)

#### Факультет инженерный

Кафедра технических систем в агробизнесе

Учебный год: 2023-2024

# РАБОЧАЯ ПРОГРАММА ДИСЦИПЛИНЫ ИНЖЕНЕРНАЯ И КОМПЬЮТЕРНАЯ ГРАФИКА

#### ОБРАЗОВАТЕЛЬНАЯ ПРОГРАММА ВЫСШЕГО ОБРАЗОВАНИЯ -

# ПРОГРАММА БАКАЛАВРИАТА

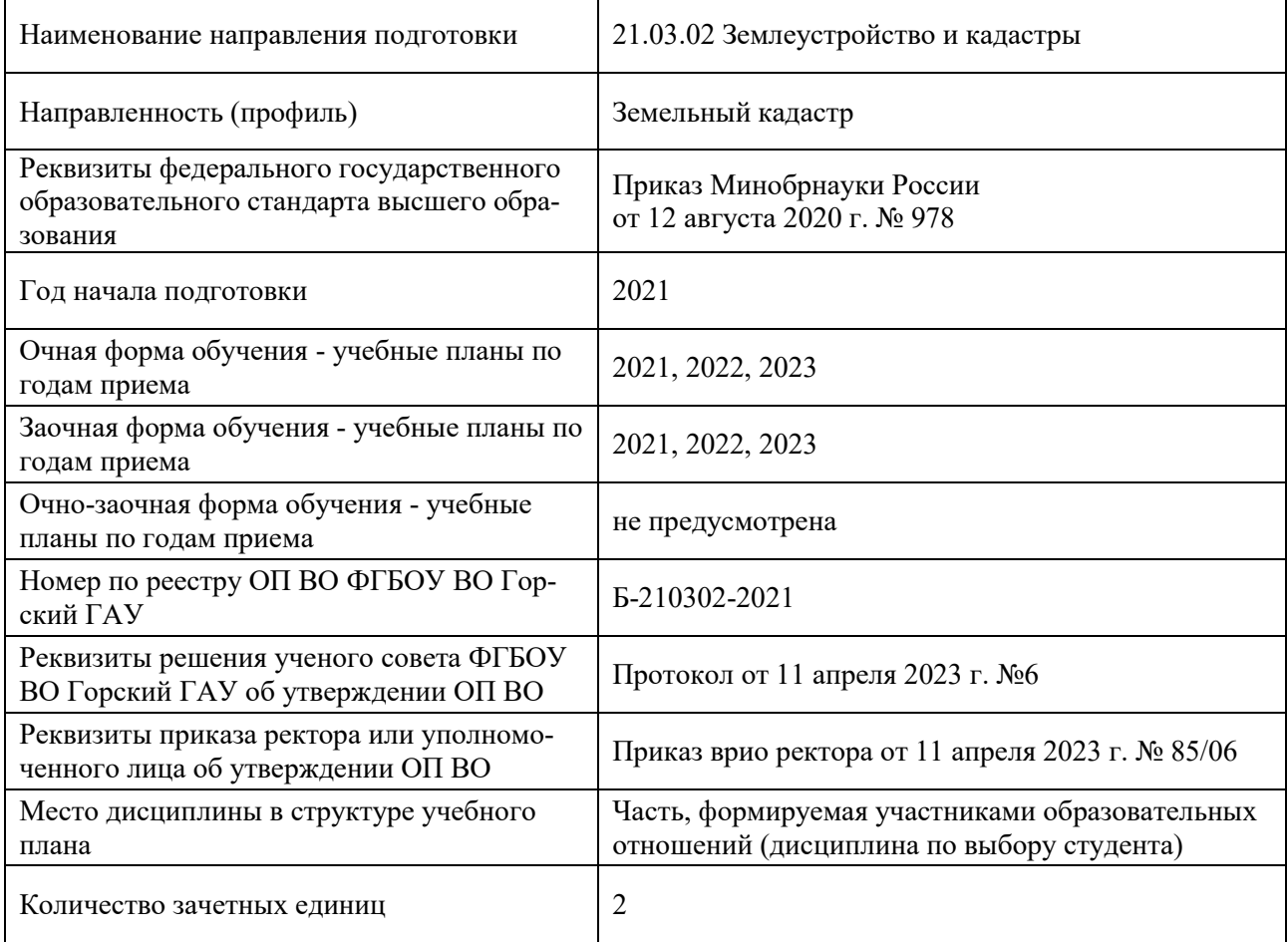

# 1. ПЛАНИРУЕМЫЕ РЕЗУЛЬТАТЫ ОБУЧЕНИЯ ПО ДИСЦИПЛИНЕ

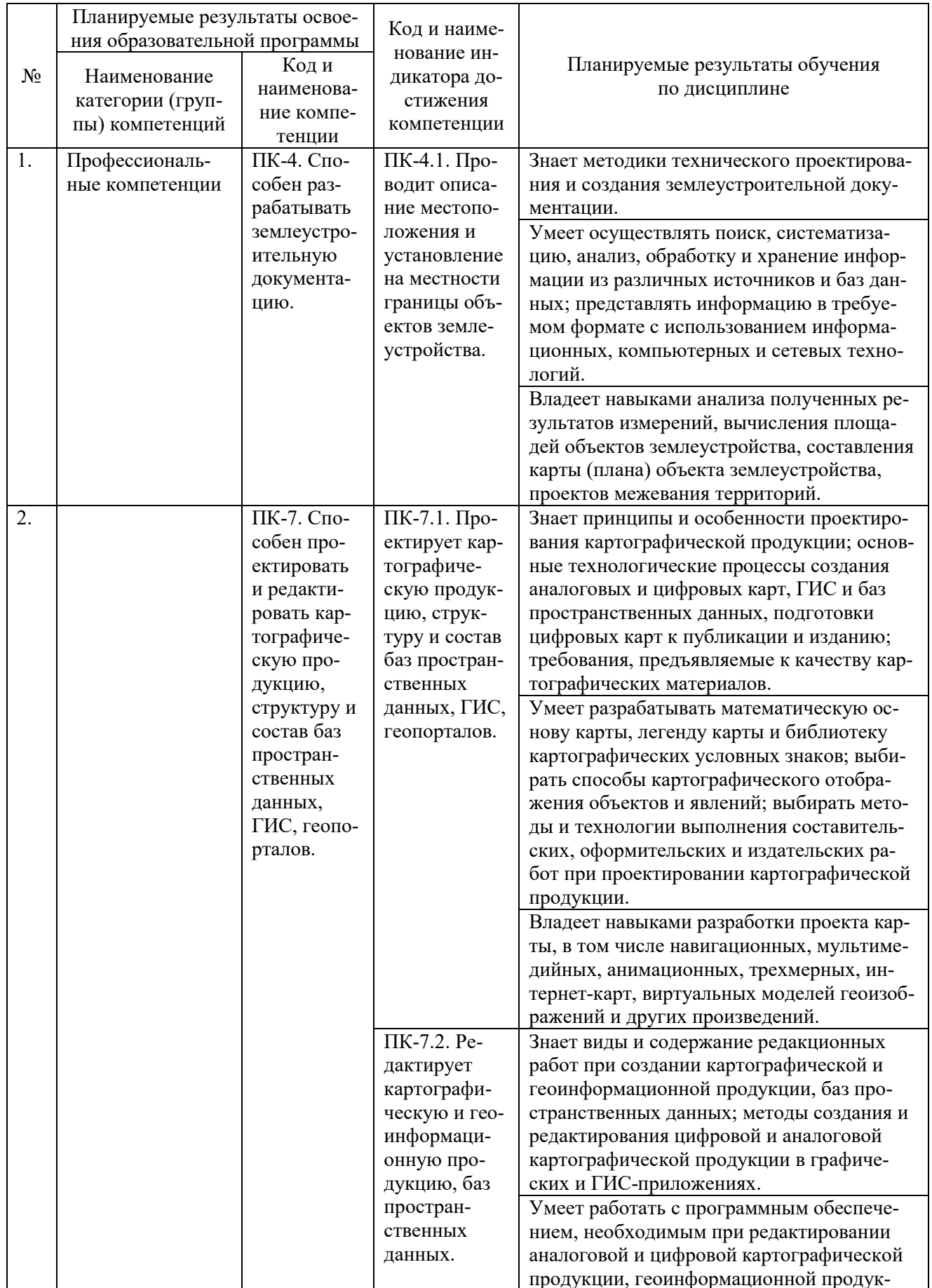

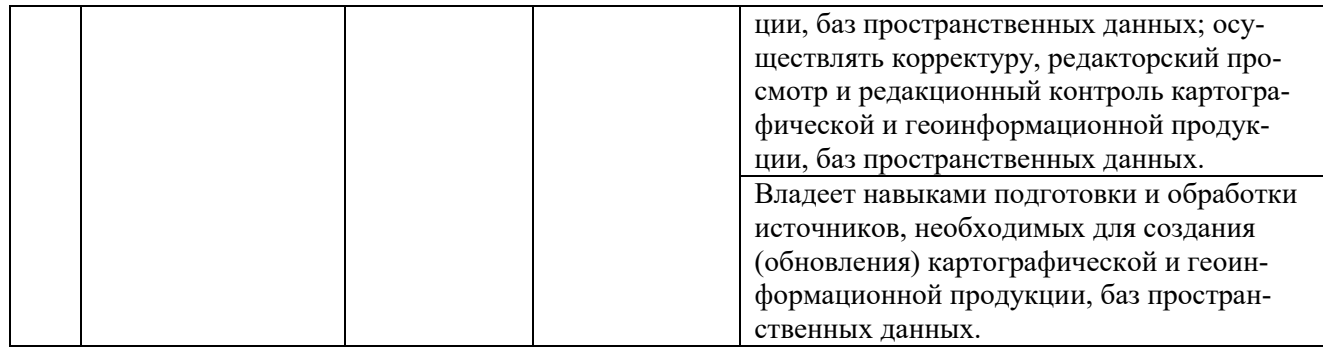

# 2. ОБЪЕМ ДИСЦИПЛИНЫ И ВИДЫ УЧЕБНОЙ ДЕЯТЕЛЬНОСТИ

## 2.1. Трудоемкость дисциплины по видам учебной деятельности и формам обучения:

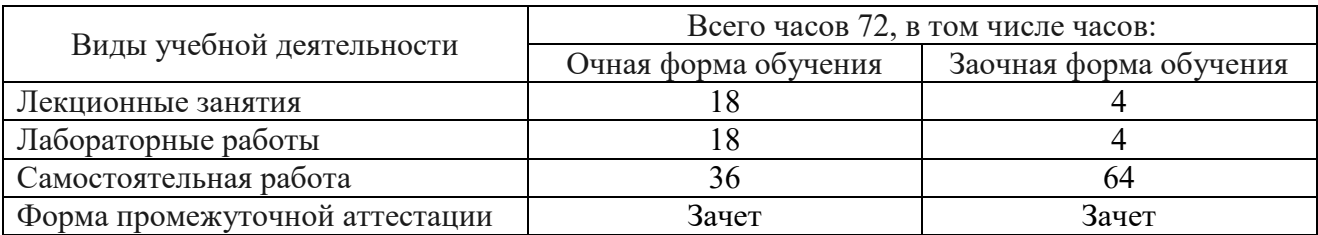

## 2.2. Трудоемкость дисциплины по (разделам) темам:

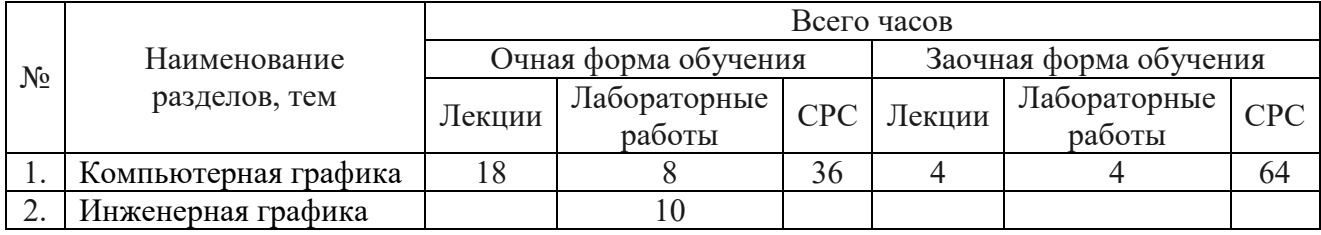

# 2. СОДЕРЖАНИЕ ДИСЦИПЛИНЫ, СТРУКТУРИРОВАННОЕ ПО РАЗДЕЛАМ (ТЕМАМ)

## **Раздел 1. Компьютерная графика.**

#### Лекции:

*Интерфейс и начало работы с AutoCAD:*

*- цели и задачи дисциплины, введение в курс компьютерной графики;*

*- рабочее окно системы, меню приложения, лента;*

- *- свертывание элементов интерфейса, строка состояния, зона командных строк;*
- *- вкладки чертежа, команды, псевдонимы;*
- *- форматы чертежей, шаблоны чертежа, экспорт чертежей.*

*Способы задания координат и режимы построений:*

*- масштабы чертежа;*

- *- способы задания координат; динамический ввод координат;*
- *- настройка отображения режимов построений;*
- *- основные виды режимов построений;*
- *- управление просмотром чертежа и его частей: панорамирование и зумирование;*

*- изменение окна просмотра с помощью полос прокрутки.*

*Основные примитивы AutoCAD:*

- *- понятие примитива AutoCAD, виды примитивов;*
- *- инструменты для создания примитивов;*
- *- этапы построения основных видов примитивов: запросы системы, опции, завершение команды;*
- *- получение справок о примитивах.*
- *Редактирование примитивов:*
	- *- средства выбора примитивов: непосредственное указание, простая рамка, секущая рамка;*
	- *- группа команд общего редактирования: запросы системы, опции, завершение команды.*
- *Свойства примитивов. Слои:*
	- *- цвета, типы линий, веса линий;*
	- *- стили печати;*
	- *- понятие о слоях в AutoCAD, команды для создания слоев;*
	- *- диспетчер свойств слоев, группы слоев, характеристики слоев.*
- *Блоки:*
	- *- понятие блока в AutoCAD;*
	- *- базовая точка блока, атрибуты блока;*
	- *- статические и динамические блоки;*
	- *- определение блока, команды для создания определения блока;*
	- *- вставка блока: команды, работа с диалоговым окном вставки;*
	- *- вхождение блока.*

*Штриховка. Текст:*

- *- штриховка: команда вызова, этапы создания;*
- *- аннотативная штриховка, редактирование штриховки;*
- *- однострочный текст: команда вызова, этапы создания;*
- *- управляющие коды для вставки специальных символов или получения специального оформления текста;*
- *- многострочный текст: команда вызова, этапы создания;*
- *- редактирование текста.*

*Размеры, допуски и выноски:*

- *- ассоциативные размеры;*
- *- этапы построения основных размеров командами или кнопками панели ленты;*
- *- понятие допуска, команды для создания допусков в AutoCAD;*
- *- понятие выноски, команды для создания выносок в AutoCAD;*
- *- редактирование размеров, допусков и выносок.*

*Печать и публикация:*

- *- общие сведения о печати и публикации;*
- *- добавление плоттера;*
- *- настройка параметров печати;*
- *- публикация: команда для вызова, запросы системы, опции;*
- *- экспорт в DWF/PDF.*

*Лабораторные работы:*

- *- интерфейс и начало работы (ознакомление с интерфейсом AutoCAD, назначением базовых кнопок и пунктов меню программы, изучение основных принципов диалога с системой, освоение наиболее употребительных видов операций над файлами);*
- *- способы задания координат и режимы построений (ознакомление со способами задания координат в AutoCAD, изучение назначения режимов построений их значков и команд, освоение способов просмотра чертежа и его частей);*
- *- основные примитивы AutoCAD (получение представления об основных примитивах и их видах, овладение способами создания примитивов в AutoCAD, получение знаний о назначених и сокращенных названиях опций построения, ознакомление с возможностями получения справок о примитивах);*

*- редактирование примитивов (овладение способами выбора примитивов в AutoCAD, усвоение разницы между простой и секущей рамками, понятие о назначении кнопок команд общего редактирования, понятие о назначении и сокращенных названиях опций команд общего редактирования).*

Самостоятельная работа (*самостоятельное изучение учебных материалов*):

- *- использование контекстного меню, доступ к опциям с помощью таблицы;*
- *- настройка режимов рисования, настройка строки состояния и лотка;*
- *- особенности динамического ввода, функции объектной привязки;*
- *- стиль отображения точек, деление и разметка, объединение в полилинию;*
- *- полилинии специального вида, построение новых объектов по типу мультилинии;*
- *- применение полей, таблицы, редкие примитивы;*
- *- редактирование с помощью ручек, контекстное меню редактирования, группы;*
- *- редактирование мультилиний, редактирование сплайнов;*
- *- масштаб аннотаций, редактирование свойств,*
- *- средства создания динамических блоков, состояния видимости, таблицы выбора;*
- *- DWG-ссылки, редактирование вхождений, текстовые стили;*
- *- однородные и градиентные заливки, использование инструментальных палитр;*
- *- ординатный размер, быстрый размер, базовый размер, размерная цепь;*
- *- разрыв и излом размерной линии, контрольный размер, маркер центра;*
- *- штемпель, список стандартных масштабов, стили печати.*

## **Раздел 2. Инженерная графика.**

*Лабораторные работы:*

- *- основные правила оформления чертежей по ЕСКД;*
- *- виды и правилами их изображения;*
- *- разрезы и сечения, правила их выполнения;*
- *- деление окружности на равные части;*
- *- построение эллипса;*
- *- правила нанесения размеров на машиностроительных чертежах.*

## 4. УЧЕБНО-МЕТОДИЧЕСКОЕ И ИНФОРМАЦИОННОЕ ОБЕСПЕЧЕНИЕ ДИСЦИПЛИНЫ

# 4.1. ОСНОВНАЯ ЛИТЕРАТУРА

- 1. Компьютерная графика в САПР : учебное пособие / А. В. Приемышев, В. Н. Крутов, В. А. Треяль, О. А. Коршакова. – Санкт-Петербург : Лань, 2017. – 196 с. – ISBN 978-5-8114- 2284-5. – Текст : электронный // Лань : эбс. – URL:<https://e.lanbook.com/book/90060>.
- 2. Кирюхина, Т. А. Компьютерная графика : учебное пособие / Т. А. Кирюхина, В. А. Овтов. – Пенза: ПГАУ, 2016. – 105 с. – Текст: электронный // Лань: электронно-библиотечная система. – URL:<https://e.lanbook.com/book/142088>.
- 3. Основы компьютерной графики : учебное пособие / Н. А. Елисеев, М. Д. Кондрат, Ю. Г. Параскевопуло, Д. В. Третьяков. – Санкт-Петербург : ПГУПС, 2009. – 127 с. – Текст : электронный // Лань : эбс. – URL:<https://e.lanbook.com/book/91135>.
- 4. Елисеев, Н. А. Инженерная и компьютерная графика : учебное пособие / Н. А. Елисеев, Ю. Г. Параскевопуло, Д. В. Третьяков. – Санкт-Петербург : ПГУПС, [б. г.]. – Ч. 1 – 2016. – 152 с. – Текст : электронный // Лань : эбс. – URL:<https://e.lanbook.com/book/111778>.

## 4.2. ДОПОЛНИТЕЛЬНАЯ ЛИТЕРАТУРА

1. Компьютерная графика : учебно-методическое пособие / А. М. Агузаров, Т. Т. Агузаров, Л. П. Сужаев, А. Е. Гагкуев. – Владикавказ : Горский ГАУ, 2022. – 72 с. – Текст : электронный // Лань : эбс. – URL:<https://e.lanbook.com/book/338195>.

- 2. Агузаров, А. М. Свойства примитивов, слои и блоки в AutoCAD : методические рекомендации / А. М. Агузаров, Л. П. Сужаев, Т. Т. Агузаров ; под редакцией А. М. Агузарова. – Владикавказ: Горский ГАУ, 2019. – 32 с. – Текст: электронный // Лань: электроннобиблиотечная система. – URL:<https://e.lanbook.com/book/134550>.
- 3. Буймов, Б. А. Геометрическое моделирование и компьютерная графика : учебнометодическое пособие / Б. А. Буймов. – Москва : ТУСУР, 2011. – 104 с. – Текст : электронный // Лань : эбс. – URL:<https://e.lanbook.com/book/11670>.
- 4. Жуков, Ю. Н. Инженерная и компьютерная графика / Ю. Н. Жуков. Москва : ТУСУР, 2010. – 177 с. – Текст : электронный // Лань : эбс. – URL:<https://e.lanbook.com/book/5455>.
- 5. Февральских, Л. Н. Лабораторные работы по курсу «Компьютерная графика» : учебнометодическое пособие / Л. Н. Февральских, М. В. Маркина. – Нижний Новгород : ННГУ им. Н. И. Лобачевского, 2015. – 30 с. – Текст: электронный // Лань : электроннобиблиотечная система. – URL:<https://e.lanbook.com/book/152872>.

## 4.3. СОСТАВ ЛИЦЕНЗИОННОГО И СВОБОДНО РАСПРОСТРАНЯЕМОГО ПРОГРАММНОГО ОБЕСПЕЧЕНИЯ, В ТОМ ЧИСЛЕ ОТЕЧЕСТВЕННОГО ПРОИЗВОДСТВА

- 1. Microsoft Windows 7 Pro
- 2. Office 2007 Standard
- 3. Moodle 3.8
- 4. AutoCAD 2012 AcademicEdition New SLM ML03
- 5. Электронные плакаты «Машиностроительное черчение»
- 4.4. СОВРЕМЕННЫЕ ПРОФЕССИОНАЛЬНЫЕ БАЗЫ ДАННЫХ, ИНФОРМАЦИОННЫЕ СПРАВОЧНЫЕ СИСТЕМЫ, ЭЛЕКТРОННЫЕ ОБРАЗОВАТЕЛЬНЫЕ РЕСУРСЫ
- 1. Система автоматизации библиотек ИРБИС64 [\(http://support.open4u.ru\)](http://support.open4u.ru/)
- 2. Электронная библиотечная система ООО «КноРус медиа» [\(www.book.ru\)](http://www.book.ru/)
- 3. Электронная библиотечная система издательства «Лань» [\(www.e.lanbook.ru\)](http://www.e.lanbook.ru/)
- 4. Национальная электронная библиотека (НЭБ) [\(http://нэб.рф\)](http://%D0%BD%D1%8D%D0%B1.%D1%80%D1%84/)

## 5. МАТЕРИАЛЬНО-ТЕХНИЧЕСКИЕ УСЛОВИЯ, ОБОРУДОВАНИЕ И ТЕХНИЧЕСКИЕ СРЕДСТВА ОБУЧЕНИЯ

Учебная аудитория для проведения занятий лекционного типа – 4.3.10, 63,25 м<sup>2</sup>. Учебно-лабораторный корпус 4, г. Владикавказ, ул. Толстого, д. 32. Оснащена: специализированная мебель на 36 посадочных мест, проектор, ноутбук, проекционный экран, колонки, рабочее место преподавателя.

Лаборатория информационных технологий для проведения лабораторно-практических занятий, самостоятельной работы, групповых и индивидуальных консультаций – 4.2.18, 66 м<sup>2</sup>. Учебно-лабораторный корпус 4, г. Владикавказ, ул. Толстого, д. 32. Оснащена: компьютеры, проектор, ноутбук, проекционный экран, колонки, специализированная мебель на 30 посадочных мест.

## 6. ОЦЕНОЧНЫЕ СРЕДСТВА

#### **6.1. Перечень вопросов к зачету.**

- 1. Запуск программы AutoCAD и ее интерфейс.
- 2. Диалог с системой AutoCAD.
- 3. Файлы чертежей AutoCAD.
- 4. Способы задания координат.
- 5. Особенности динамического ввода.
- 6. Режимы построений.
- 7. Управление просмотром чертежа и его частей.
- 8. Общие сведения о примитивах AutoCAD.
- 9. Этапы построения основных примитивов.
- 10. Получение справок о примитивах.
- 11. Средства выбора примитивов.
- 12. Команды общего редактирования.
- 13. Свойства примитивов.
- 14. Слои.
- 15. Определение блока.
- 16. Вставка блока.
- 17. Вхожление блока.
- 18. Штриховка.
- 19. Редактирование штриховки.
- 20. Однострочный текст.
- 21. Многострочный текст.
- 22. Редактирование текста.
- 23. Размеры.
- 24. Допуски.
- 25. Выноски.
- 26. Редактирование размеров, допусков и выносок.
- 27. Добавление плоттера.
- 28. Настройка параметров печати.
- 29. Публикация.
- 30. Методы проецирования. В чем заключается принципиальная разница между центральным (коническим) и параллельным (цилиндрическим) проецированием?
- 31. Сущность метода ортогонального проецирования.
- 32. Что такое эпюр (чертеж)?
- 33. Какие три взаимно перпендикулярные плоскости принимаются за плоскости проекции? Их название и обозначение.
- 34. Что называется осью проекций?
- 35. Как располагаются оси проекций, их обозначение?
- 36. Что такое проекция точки, и сколько проекций определяют положение точки в простран- $CTRE?$
- 37. Как расположены проекции пространственной точки относительно оси проекций?
- 38. Что называется координатами точки? Их название и обозначение.
- 39. Какими координатами определяются горизонтальная, фронтальная и профильная проекции точки?
- 40. Как расшифровывается ЕСКД?
- 41. Какие существуют основные и дополнительные форматы чертежей?
- 42. Что такое основная надпись и где она располагается на чертеже?
- 43. Что называется масштабом чертежа?
- 44. Какие существуют два вида масштабов?
- 45. Какой параметр определяет размер шрифта?
- 46. Сколько типов линий применяется при выполнении чертежа?
- 47. Деление окружности на три равные части.
- 48. Деление окружности на шесть равных частей.
- 49. Деление окружности на пять равных частей.
- 50. Деление окружности на семь равных частей.
- 51. Что называется сопряжением двух линий?
- 52. Сопряжение двух прямых дугами данного радиуса.
- 53. Сопряжение окружности и прямой дугой данного радиуса.
- 54. Сопряжение двух окружностей дугой данного радиуса.
- 55. Какие существуют прямоугольные аксонометрические проекции?
- 56. Как располагаются оси в изометрической проекции?
- 57. Как располагаются оси в диметрической проекции?
- 58. Какие коэффициенты искажения по осям в изометрической и диметрической проекциях?
- 59. Расположение осей эллипсов, изображающих окружности, в изометрической проекции и их размеры.
- 60. Что такое вид изделия?
- 61. Какое максимальное количество основных видов и как они называются?
- 62. Что такое дополнительный вид и как он отмечается на чертеже?
- 63. Что такое местный вид и как он отмечается на чертеже?
- 64. Что такое разрез на чертеже и для чего они применяются?
- 65. Какие бывают разрезы относительно горизонтальной плоскости проекции?
- 66. Какие бывают разрезы в зависимости от числа секущих плоскостей?
- 67. Какие бывают сложные разрезы?
- 68. Как указываются на чертеже положение секущей плоскости?
- 69. Что называется сечением изделия и чем оно отличается от разреза?
- 70. Какие бывают изображения сечения?
- 71. Что такое выносной элемент и для чего его применяют?
- 72. Чем определяется величина изделия?
- 73. Какие размеры называются «Размеры для справок»?
- 74. В каких величинах указываются размеры на чертеже?
- 75. Как допускается наносить размеры у симметричных изделий?
- 76. Как наносят размерные и выносные линии относительно измеряемого участка?
- 77. Чем ограничивают размерную линию с обоих концов?
- 78. Где предпочтительно наносить размерную линию?
- 79. Где наносятся размерные числа?
- 80. Какие знаки наносятся перед размерными числами?
- 81. Где указываются предельные отклонения линейных размеров?
- 82. Основные Как изображают резьбу на чертеже?
- 83. Определение резьбы. Классификация резьб.
- 84. Какая резьба применяется для крепежных деталей?
- 85. Как обозначается метрическая резьба?
- 86. Какие основные крепежные изделия применяют в резьбовых соединениях?
- 87. Что собой представляют болты?
- 88. Что такое шпилька?
- 89. Что такое гайка?
- 90. Для чего применяют шайбы?
- 91. Условные обозначения болтов, шпилек и гаек.
- 92. Для чего применяются шпоночные соединения?
- 93. Типы шпонок.
- 94. Условное обозначение шпонок
- 95. От чего зависят размеры шпонок?
- 96. Что собой представляют шлицевые соединения?
- 97. Виды шлицевых соединений.
- 98. Изображение шлицевых соединений на чертеже.

## **6.2. Тестовые задания для диагностической работы.**

- 1. Для чего предназначена кнопка  $\Box$ , расположенная в правом нижнем углу рабочего окна системы?
	- А) Для удаления выделенных в текущий момент примитивов;
- Б) Для очистки экрана от объектов интерфейса и улучшения обзорности;
- В) Для быстрой печати чертежа;
- Г) Для закрытия текущего чертежа.
- 2. Для каких целей предназначено окно «Autodesk Exchange», появляющееся при запуске системы?
	- А) Для быстрого создания чертежа;
	- Б) Для регистрации копии программы на сайте www.autodesk.com;
	- В) Для настройки параметров системы;
	- Г) Для ознакомительных целей.
- 3. Как называется элемент графического интерфейса программы для введения команд пользователя?
	- А) Строка состояния чертежа;
	- Б) Зона командных строк;
	- В) Строка состояния AutoCAD;
	- Г) Панель поиска справочной информации.
- 4. Для чего предназначено рабочее пространство «Рисование и аннотации»?
	- А) Для двумерного проектирования;
	- Б) Для базового трехмерного проектирования;
	- В) Для расширенного трехмерного проектирования;
	- Г) Для приведения интерфейса программы к классическому виду.
- 5. Какое из утверждений правильное?
	- А) Лента состоит из панелей. Каждая панель включает в себя набор вкладок. На вкладках расположены кнопки;
	- Б) Вкладки содержат набор лент, в которых содержатся кнопки;
	- В) Лента состоит из вкладок. Каждая вкладка включает в себя набор панелей. На панелях расположены кнопки;
	- Г) Панели содержат набор лент, в которых содержатся кнопки .
- 6. Командная строка располагается:
	- А) На вкладках чертежа;
	- Б) В строке состояния AutoCAD;
	- В) В строке состояния чертежа;
	- Г) В зоне командных строк.
- 7. Псевдоним команды это:
	- А) Англоязычный вариант ее вызова;
	- Б) Обратная команда для ее отмены;
	- В) Сокращенный вариант ее вызова;
	- Г) Описание действия команды в разделе справки.
- 8. Файлы чертежей AutoCAD с возможностью их последующего редактирования имеют расширение:
	- А) .dwg
	- Б) .pdf
	- В) .m3d
	- Г) .cdw
- 9. Модель ввода данных с использованием способа абсолютных координат выглядит следующим образом:
	- А) @X,Y
	- Б) @X<α
	- B)  $X<sub>α</sub>$
	- $\Gamma$ ) X, Y
- 10. Модель ввода данных с использованием способа относительных прямоугольных координат выглядит следующим образом:
	- А) @X,Y
- Б) @X<α
- B)  $X<sub>α</sub>$
- $\Gamma$ ) X, Y
- 11. Модель ввода данных с использованием способа относительных полярных координат выглядит следующим образом:
	- А) @X,Y
	- Б) @X<α
	- B)  $X<sub>α</sub>$
	- $\Gamma$ ) X, Y
- 12. Модель ввода данных с использованием способа абсолютных полярных координат выглядит следующим образом:
	- А) @X,Y
	- Б) @X<α
	- B)  $X<sub>α</sub>$
	- $\Gamma$ )  $X, Y$
- 13. Что не относится к способам выбора примитивов?
	- А) Непосредственное указание (щелчок на объекте);
	- Б) Простая рамка;
	- В) Секущая рамка;
	- Г) Супервыделение.
- 14. Буквенная команда для создания окружности
	- А) ОКРУЖНОСТЬ
	- Б) КРУГ
	- В) ОКР-ТЬ
	- Г) ОК
- 15. Что представляет собой примитив «Сплайн»?
	- А) Геометрическое место точек, сумма расстояний до которых от двух фиксированных точек (фокусов) постоянна;
	- Б) Составной примитив из одного или нескольких связанных между собой прямолинейных и дуговых сегментов;
	- В) Кривая линия, лежащая на окружности и ограниченная двумя точками;
	- Г) Гладкая линия, переходящая через заданные точки или отклоняющаяся от них в рамках допуска.
- 16. Какая команда служит для штрихования замкнутых областей?
	- А) ШТРИХ
	- Б) ШТРИХОВАНИЕ
	- В) ШТРИХОВКА
	- Г) ШТР-КА
- 17. При создании штриховки в области «Угол и масштаб» диалогового окна «Штриховка и градиент» угол штриховки задается…
	- А) Относительно оси X абсолютной системы координат;
	- Б) Относительно оси Y абсолютной системы координат;
	- В) Относительно оси X пользовательской системы координат;
	- Г) Относительно эталонного изображения, приведенного в окне «Структура».
- 18. Аннотативная штриховка это…
	- А) Штриховка, привязанная к внешнему контуру штрихуемой области;
	- Б) Штриховка, параметры отображения которой зависят от специального масштаба аннотаций;
	- В) Штриховка, не привязанная к внешнему контуру штрихуемой области;
	- Г) Штриховка, привязанная к центральной точке штрихуемой области.
- 19. Для редактирования штриховки используется команда:
	- А) РЕДШТРИХ
- Б) ШТРИХРЕД
- В) РЕД-ШТРИХ

Г) ШТРИХ-РЕД

20. Надписи на чертежах могут быть созданы с помощью команды:

А) НАДПИСЬ

- Б) ТЕКСТ
- В) ТЕКСТОДНОСТР
- Г) ТЕКСТМНОГОСТР

21. Для вставки символа диаметра используется управляющий код:

- А)  $\%$ %с
- Б) %%d
- В)  $\frac{9}{9}$
- Г) %% $u$

#### 22. Для вставки символа градуса используется управляющий код:

- А)  $\%$ %с
- Б) %%d
- В)  $\frac{9}{90}$
- Г) %% $u$

#### 23. Для вставки символа «плюс-минус» используется управляющий код:

- А)  $\%$ %с
- Б) %%d
- В) %% $p$
- $\Gamma$ ) %% $\mu$

#### 24. Для редактирования надписей предусмотрена команда:

- А) РЕДНАД
- Б) ДИАЛРЕД
- В) НАДПИСЬ
- Г) ТЕКСТ
- 25. Команда, предназначенная для корректировки значения системной переменной с целью простановки диаметра внутри окружности с двумя стрелками:
	- А) DIMFIT
	- Б) DIMATFIT
	- В) РЗМДИАМЕТР
	- Г) ИЗМДИАМЕТР
- 26. Редактирование размеров, допусков и выносок производится при помощи команды: А) ДИАЛРЕД
	- Б) РЕДИАЛ
	- В) РЕДШТРИХ
	- Г) ДИАЛ-РЕД
- 27. Что не относится к свойствам примитивов?
	- А) Уровень и высота;
	- Б) Тип линий и их масштаб;
	- В) Уровень и глубина;
	- Г) Цвет и вес линий.
- 28. Значение масштаба типа линий определяется как:
	- А) Кратное от деления глобального и собственного (текущего) масштаба;
	- Б) Произведение глобального и собственного (текущего) масштаба;
	- В) Глобальный масштаб;
	- Г) Собственный (текущий) масштаб.
- 29. Что в AutoCAD называют весом линии?
	- А) Ее начертание;
	- Б) Ее масштаб;

В) Ее толщину;

Г) Ее длину.

30. Кнопка ∟⊥ предназначена для…

А) Построения линейного размера;

Б) Построения параллельного размера;

В) Построения размера с изломом;

Г) Разрыва размера.